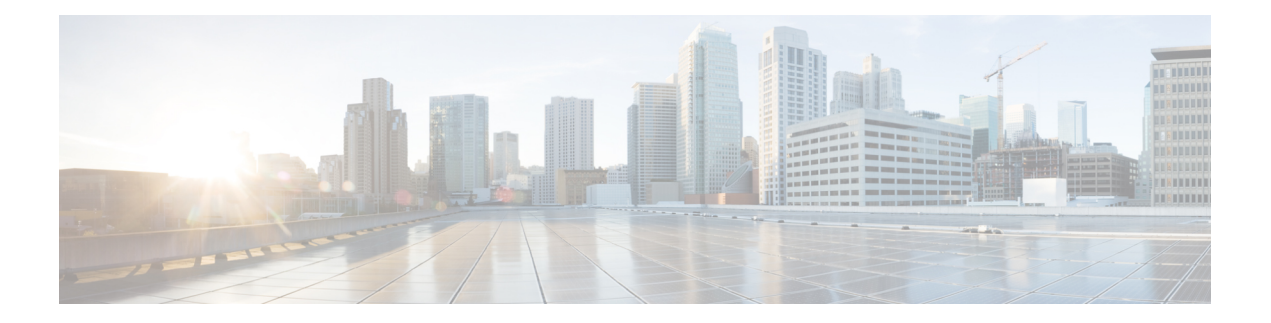

# **Requirements**

- Server [Requirements,](#page-0-0) on page 1
- Operating System [Requirements,](#page-1-0) on page 2
- Hardware [Requirements,](#page-3-0) on page 4
- Network [Requirements,](#page-11-0) on page 12
- Virtual Environment [Requirements,](#page-20-0) on page 21
- Audio and Video [Performance](#page-20-1) Reference, on page 21

# <span id="page-0-0"></span>**Server Requirements**

The following software requirements are common to all Cisco Jabber clients in this release:

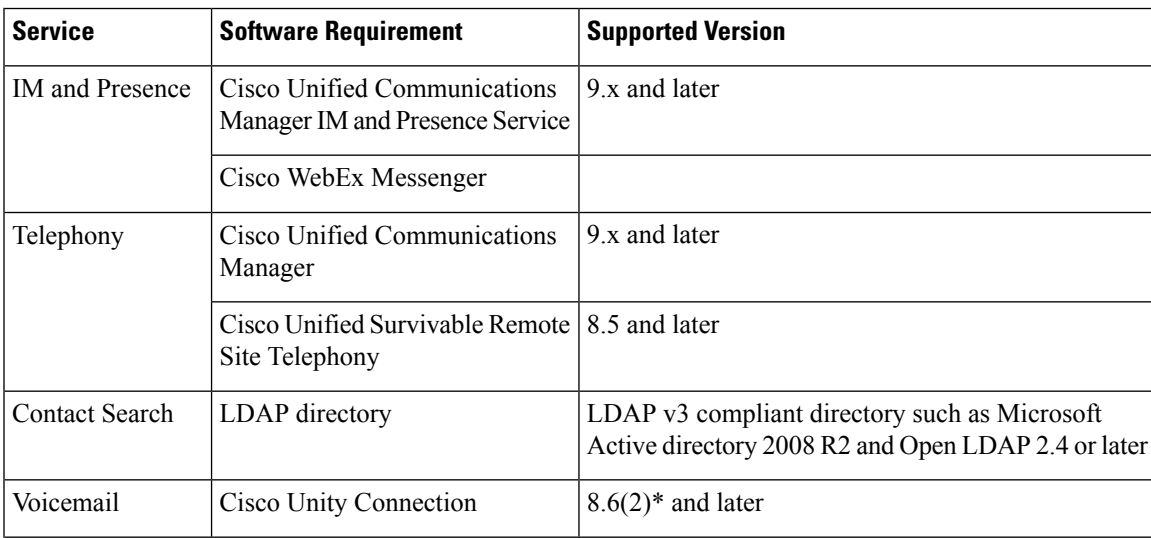

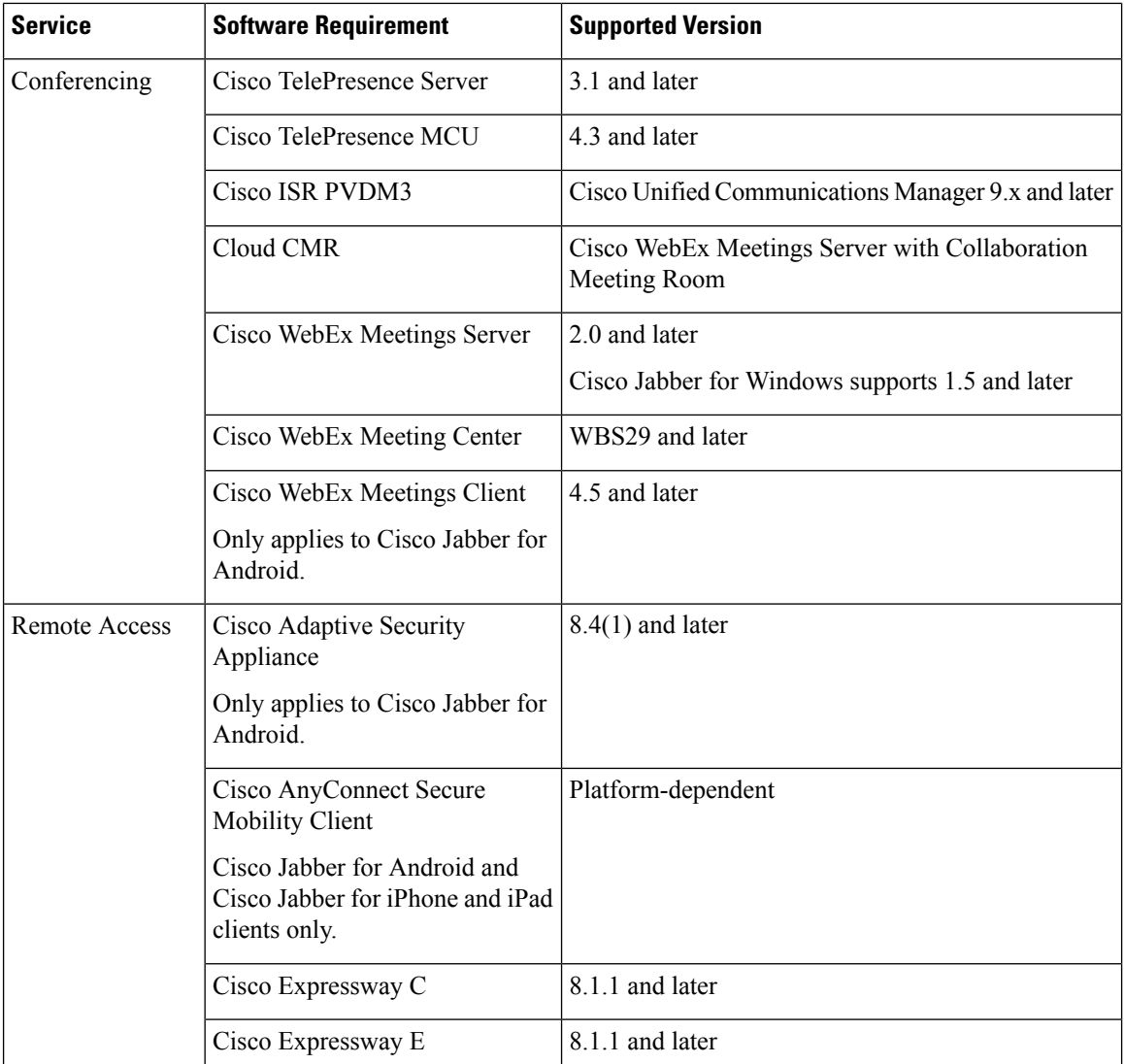

Cisco Jabber uses domain name system (DNS) servers during startup, DNS servers are mandatory for Cisco Jabber setup.

# <span id="page-1-0"></span>**Operating System Requirements**

## **Operating Systems for Cisco Jabber for Windows**

You can install Cisco Jabber for Windows on the following operating systems:

- Microsoft Windows 10 (desktop mode)
- Microsoft Windows 8.1 (desktop mode)
- Microsoft Windows 8 (desktop mode)

• Microsoft Windows 7

Cisco Jabber for Windows does not require the Microsoft .NET Framework or any Java modules.

For Microsoft Windows 7 or 8.x, you can download Cisco Media Services Interface (MSI) 4.1.2 for use with deskphone video.

#### **Windows 10 Servicing Options**

Cisco Jabber for Windows supports the following Windows 10 servicing options:

- Current Branch (CB)
- Current Branch for Business (CBB)
- Long-Term Servicing Branch (LTSB)—with this option, it is your responsibility to ensure that any relevant service updates are deployed.

For more information about Windows 10 servicing options, see the following Microsoft documentation[:https://technet.microsoft.com/en-us/library/mt598226\(v=vs.85\).aspx.](https://technet.microsoft.com/en-us/library/mt598226(v=vs.85).aspx)

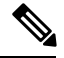

**Note**

Cisco Jabber installs the required files to the following directories by default:

- %temp%\Cisco Systems\Cisco Jabber-Bootstrap.properties file and installation log
- %LOCALAPPDATA%\Cisco\Unified Communications-Logs and temporary telemetry data
- %APPDATA%\Cisco\Unified Communications-Cached configurations and account credentials
- %ProgramFiles%\Cisco Systems\Cisco Jabber-Installation files for x86 Windows
- %ProgramFiles(x86)%\Cisco Systems\Cisco Jabber-Installation files for x64 Windows

### **Operating Systems for Cisco Jabber for Mac**

You can install Cisco Jabber for Mac on the following operating systems:

- Apple OS X El Capitan 10.11 (or later)
- Apple OS X Yosemite 10.10 (or later)
- Apple OS X Mavericks 10.9 (or later)

### **Operating Systems for Cisco Jabber for Android**

Cisco Jabber for Android supports Android OS 4.4 or later version. For information on the OS that is required to install Cisco Jabber for Android, see the section *Hardware Requirements for Cisco Jabber for Android*.

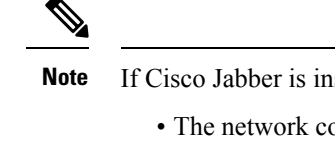

If Cisco Jabber is installed on Android 6.0 Marshmallow OS or later, and if it is kept idle:

- The network connection to Cisco Jabber is disabled.
- The users do not receive any calls or messages.

Tap **Change Settings** and ignore battery optimization to receive calls and messages.

### **Operating Systems for Cisco Jabber for iPhone and iPad**

Cisco Jabber for iPhone and iPad supports the following operating systems:

- iOS 10 and above
- watchOS 3 and watch OS 4

Ú

**Important**

Cisco supports only the current App Store version of Cisco Jabber for iPhone and iPad. Defects found in any Cisco Jabber for iPhone and iPad release are evaluated against current versions.

# <span id="page-3-0"></span>**Hardware Requirements**

### **Hardware Requirements for Desktop Clients**

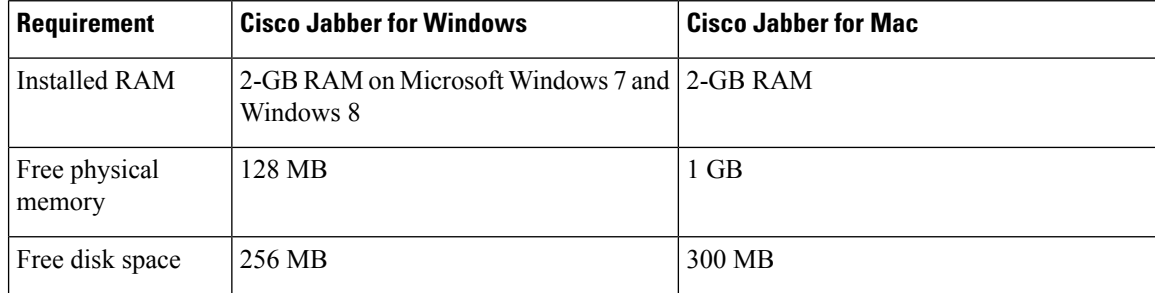

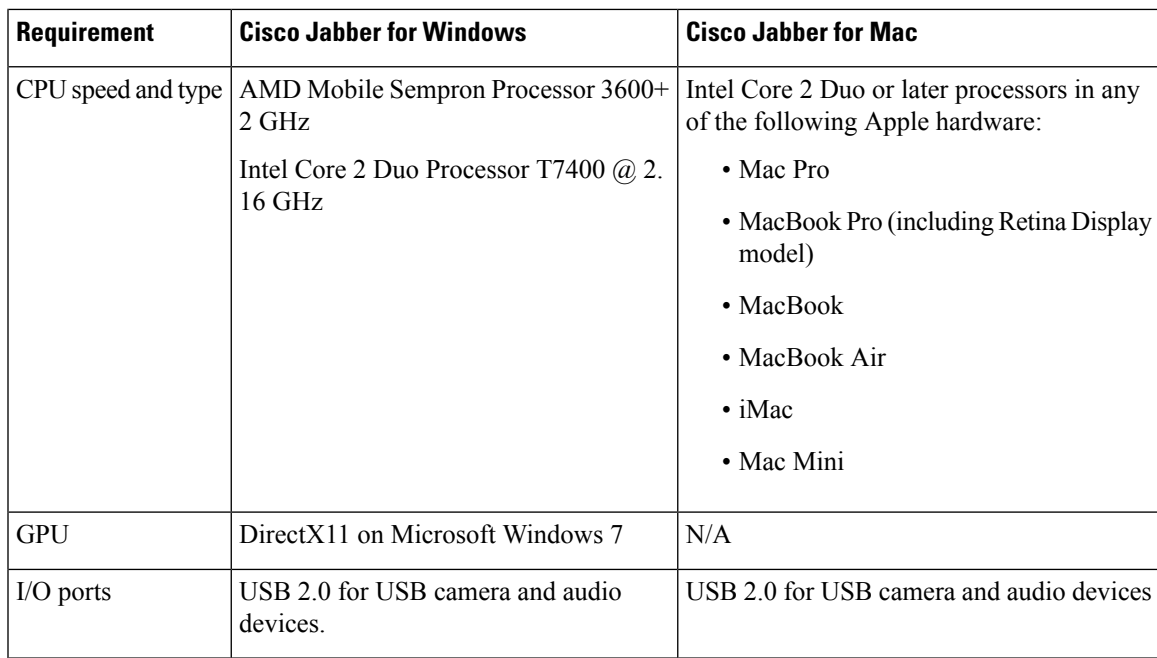

### **CTI Supported Devices**

To view the list of Computer Telephony Integration (CTI) supported devices: From Cisco Unified Reporting, select **Unified CM Phone Feature List**. From the **Feature** drop-down list, select **CTI controlled**.

### **Hardware Requirements for Cisco Jabber for Android**

The minimum OS, CPU, and display requirements for the Android devices are:

- Android Operating System—4.1.2 or later.
- CPU—1.5 GHz dual-core, 1.2 GHz quad-core or higher (quad-core recommended).
- Display—For two-way video, the minimum display resolution requirement is 480 x 800 or higher.

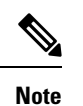

- Cisco Jabber for Android is not supported on Android devices that are based on an Intel chipset.
	- Cisco Jabber for Android does not support the Tegra 2 chipset.
	- Due to an Android kernel issue, Cisco Jabber cannot register to the Cisco Unified Communications Manager on some Android devices. If this problem occurs, see the Troubleshooting chapter of the *Cisco Jabber for Android User Guide*.

#### **Android Devices with IM Only Mode**

Cisco Jabber for Android supports IM only mode on all Android devices that meet the following minimum specifications:

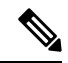

**Note** Cisco Jabber for Android is not supported on Android devices that are based on an Intel chipset.

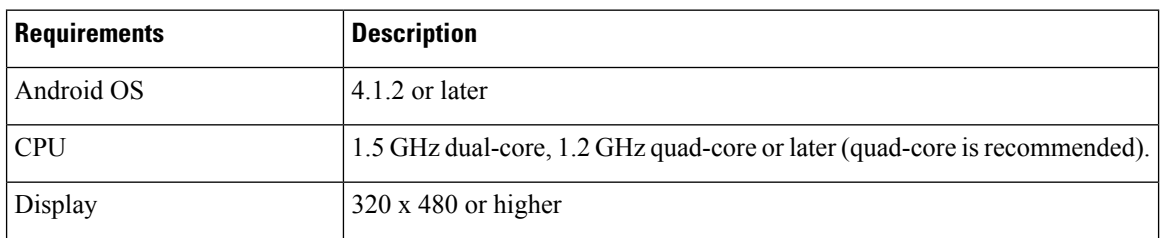

#### **Android Devices with Audio and Video Enabled Mode**

 $\mathscr{P}$ 

Cisco Jabber for Android is tested with the Android devices listed here. Although other Android devices are not officially supported, you might be able to use Cisco Jabber for Android on other Android devices. **Note**

Cisco Jabber for Android supports Audio and Video Enabled mode in the following devices with respective version of Operating System provided in the table:

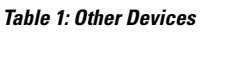

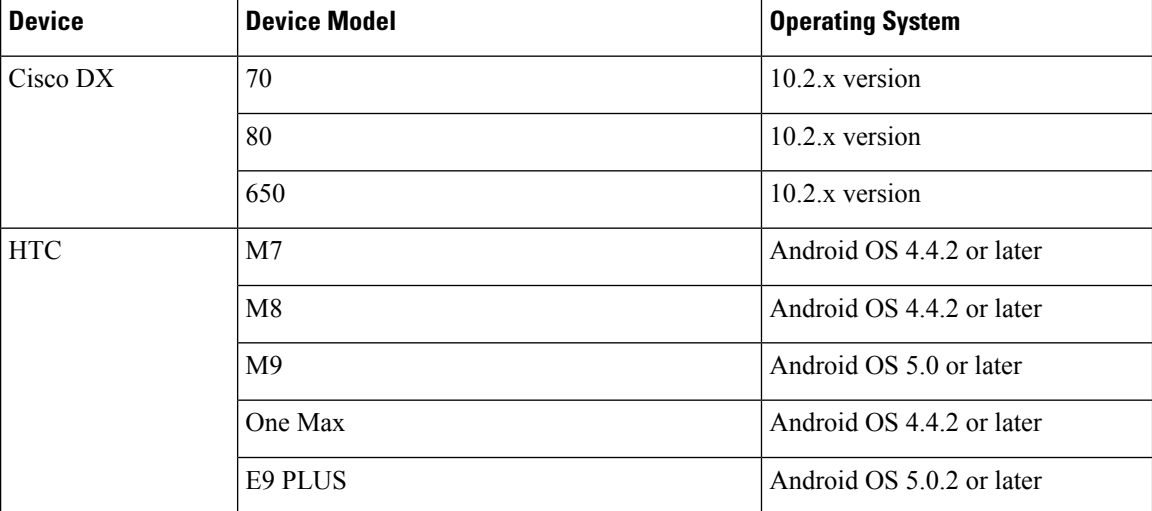

 $\mathbf I$ 

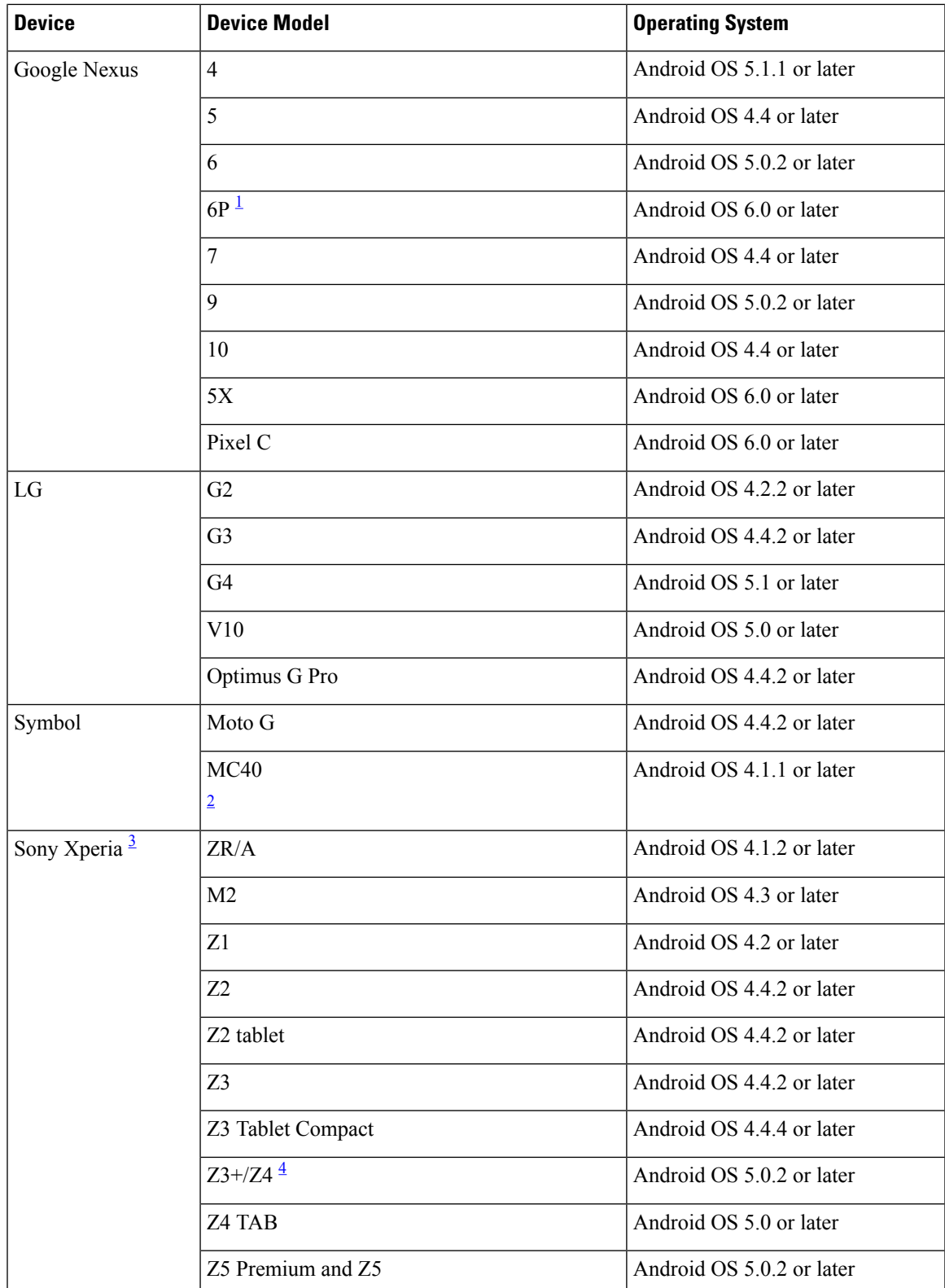

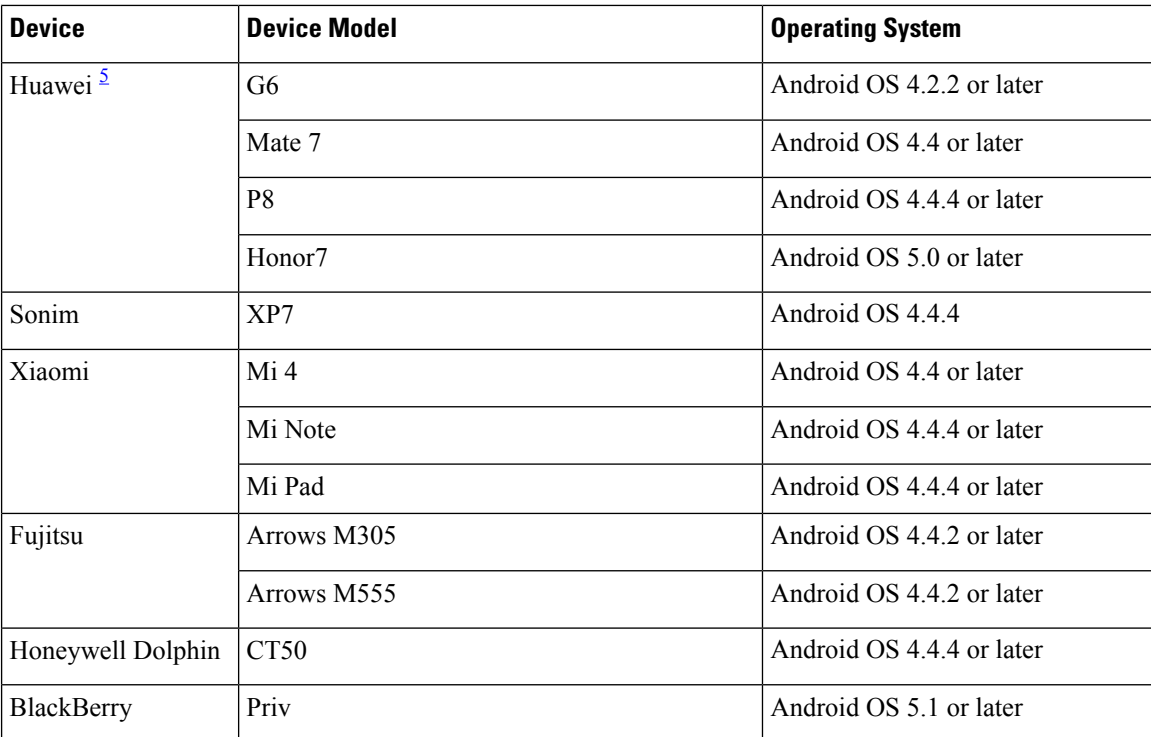

<span id="page-7-1"></span><span id="page-7-0"></span> $1$  If your device OS is 6.0 or 6.0.1, and you use Jabber in the corporate network, then contact your administrator to set your Jabber phone service as a secure phone service, or your phone will not respond. For more information, see the Android [developer](https://code.google.com/p/android/issues/detail?id=197579) link.

- <span id="page-7-3"></span><span id="page-7-2"></span><sup>2</sup> Cisco Jabber supports only audio mode with MC40 device. Cisco Jabber does not support launching WebEx Meeting from MC40 device.
- <span id="page-7-4"></span><sup>3</sup> There is a limitation that Sony devices with Android OS 6.0 cannot play voicemail in Jabber.
- <sup>4</sup> Video call is unstable on Sony Z3+/Z4, you can disable your self-video for a video call or make a voice call only.
- <sup>5</sup> Jabber is made inactive due to the high power consumption on Huawei devices.

Cisco Jabber for Android supports Audio and Video Enabled mode in all Samsung devices that meet minimal hardware requirement. These Samsung devices are tested and qualified:

#### **Table 2: Samsung Devices**

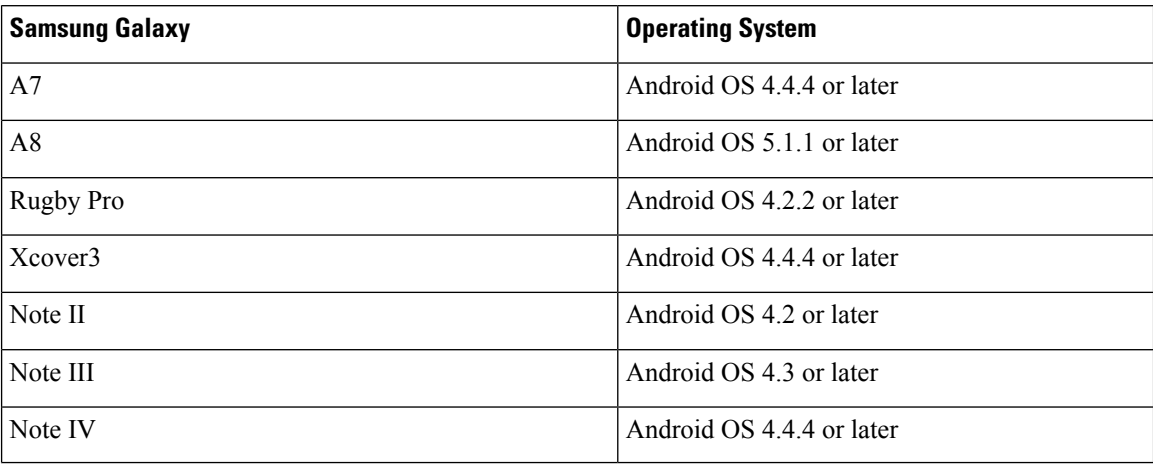

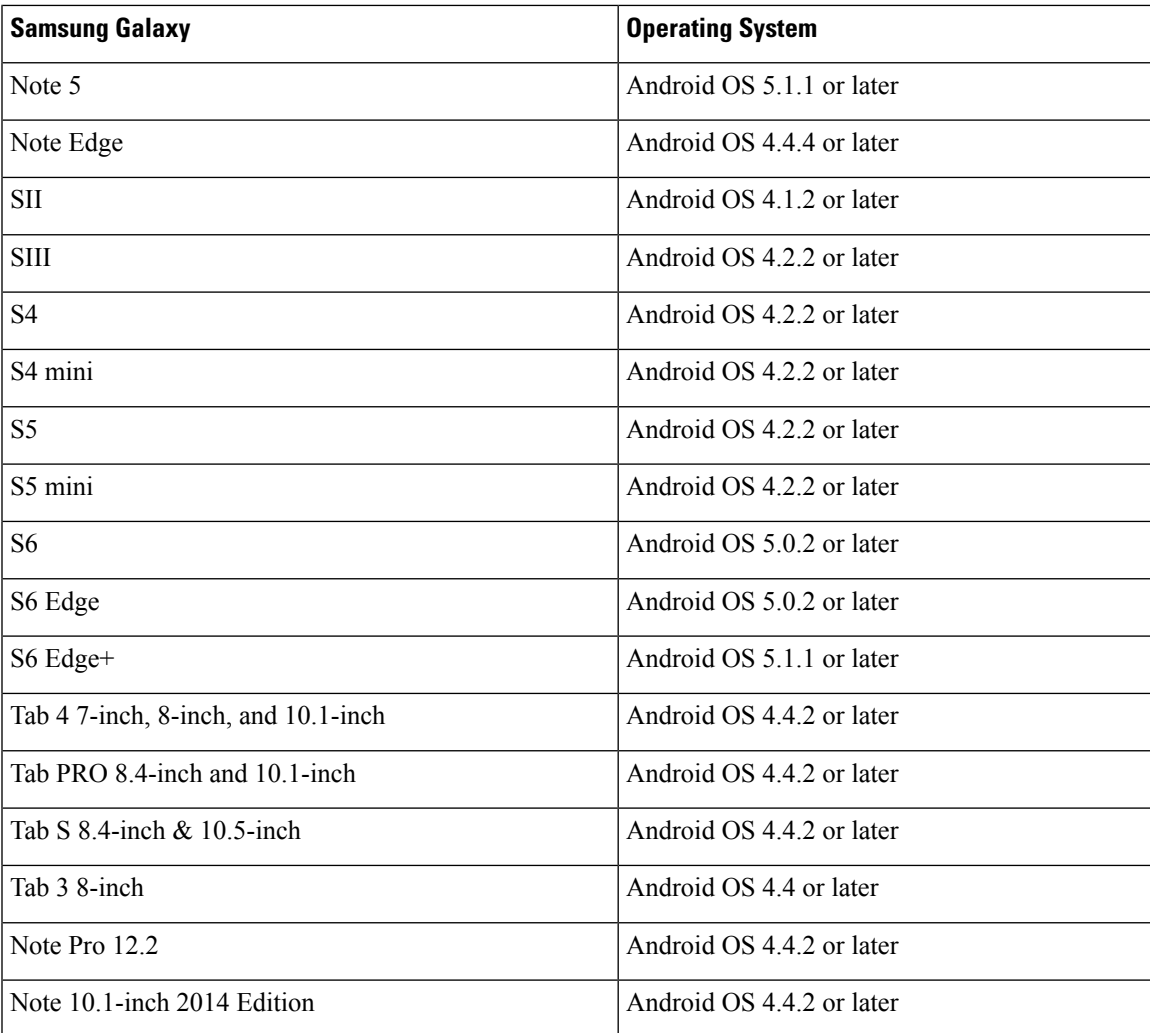

#### **Android Version Support Policy for Cisco Jabber for Android**

Due to an Android kernel issue, Cisco Jabber cannot register to the Cisco Unified Communications Manager on some Android devices. To resolve this problem, try the following:

- Upgrade the Android kernel to 3.10 or later version.
- Set the Cisco Unified Communications Manager to use mixed mode security, enable secure SIP call signaling, and use port 5061. See the *Cisco Unified Communications Manager Security Guide* for your release for instructions on configuring mixed mode with the Cisco CTL Client. You can locate the security guides in the Cisco Unified Communications Manager [Maintain](http://www.cisco.com/c/en/us/support/unified-communications/unified-communications-manager-callmanager/products-maintenance-guides-list.html) and Operate Guides. This solution applies to the following supported devices:

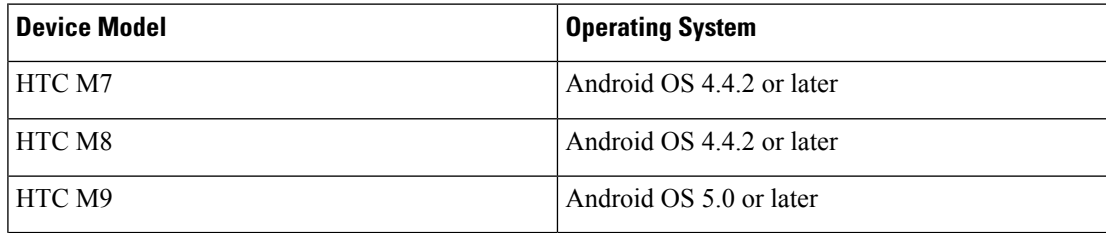

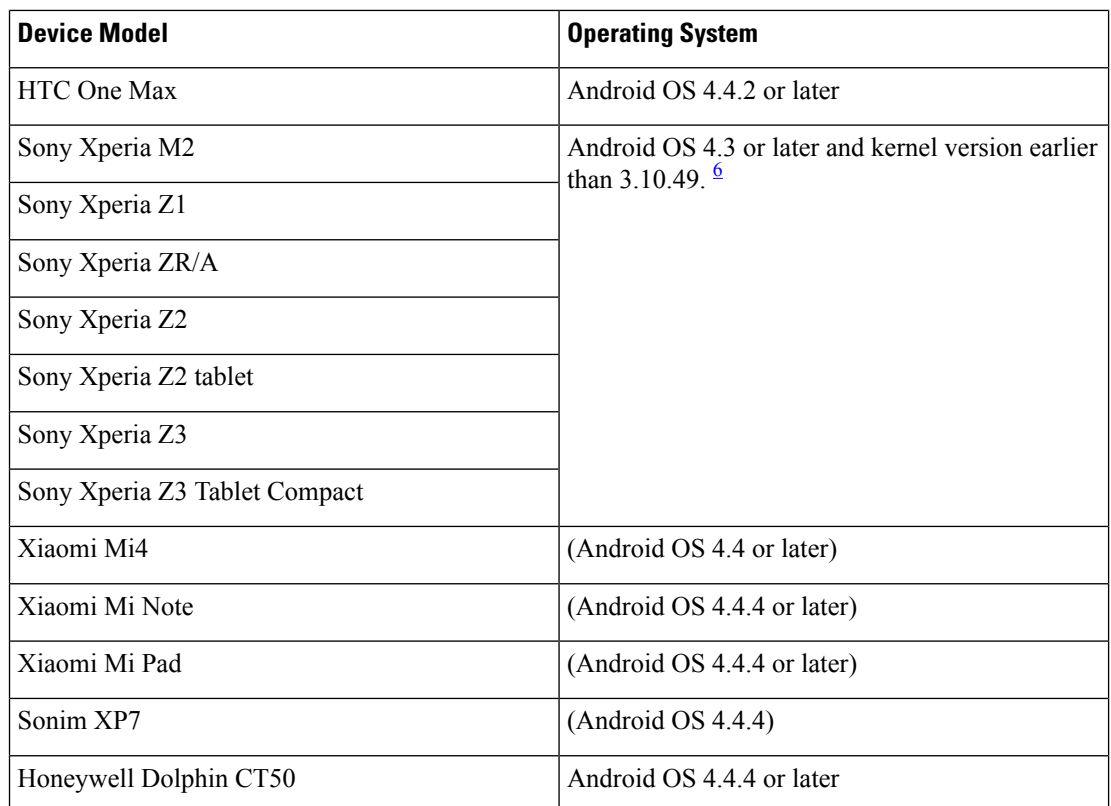

<span id="page-9-0"></span> $<sup>6</sup>$  If Sony device's android OS is 5.0.2 or higher and kernel version is 3.10.49 or higher, then it can</sup> support non-secure mode.

### **Supported Bluetooth Devices**

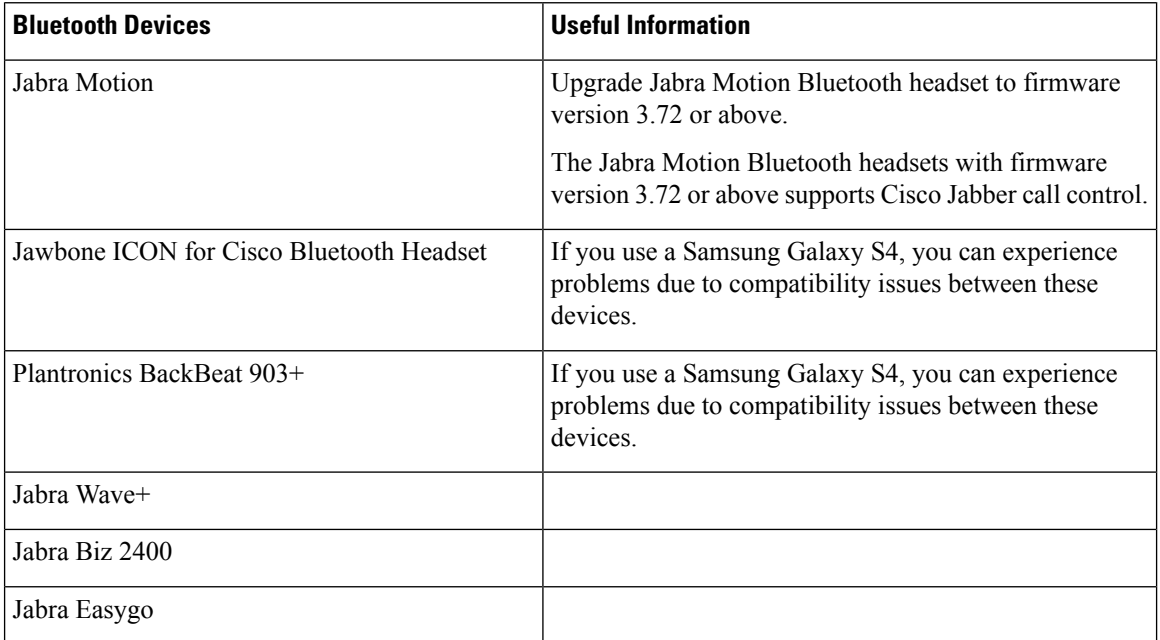

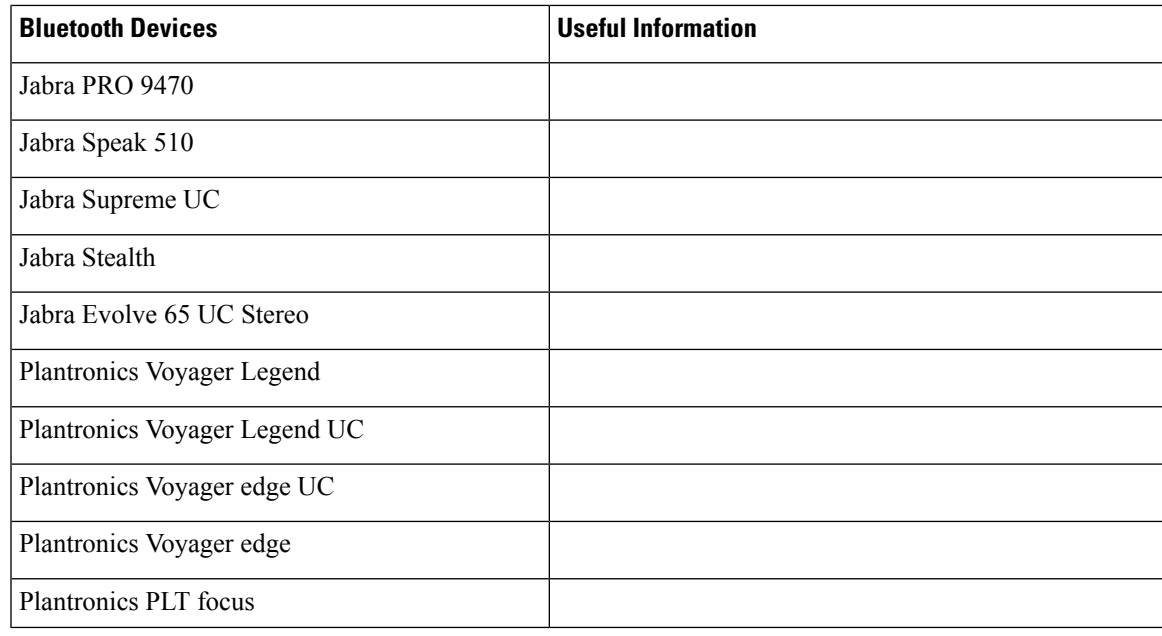

**Note** Using a Bluetooth device on a Samsung Galaxy SIII can cause distorted ringtone and call audio.

#### **Supported Android Wear**

Cisco Jabber is supported on all Android wear, which has Android OS 5.0 or later and Google service 8.3 or later. Cisco Jabber is tested on these Android Wear devices:

- Samsung Gear live
- LG G Watch R
- Sony SmartWatch 3
- LG Watch Urbane
- Moto 360
- Moto 360 (2nd Gen)
- Huawei watch

### **Hardware Requirements for Cisco Jabber for iPhone and iPad**

The following Apple devices are supported for Cisco Jabber for iPhone and iPad on iOS 10.X and later. The devices that are not upgraded to iOS 10 are not supported.

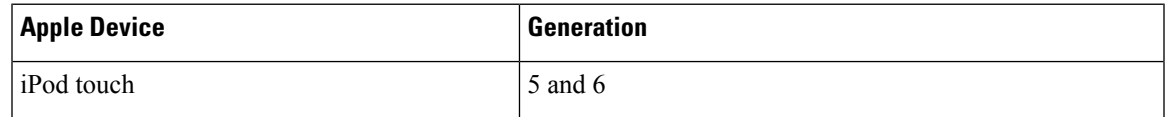

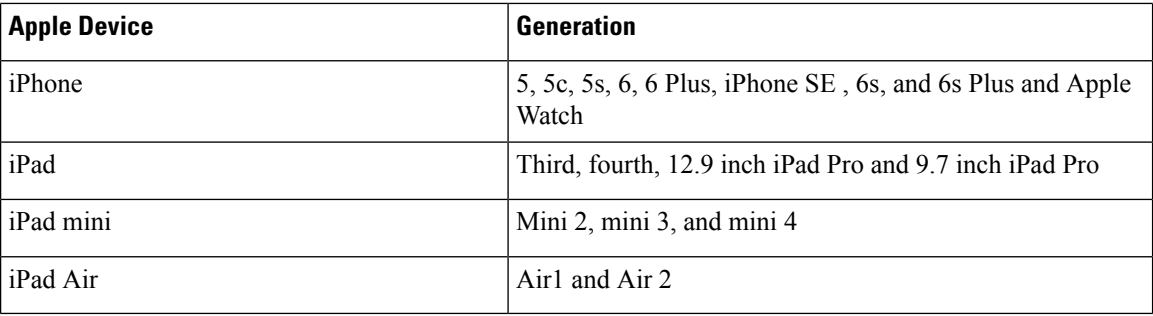

The following Bluetooth headsets are supported on iPhone and iPad:

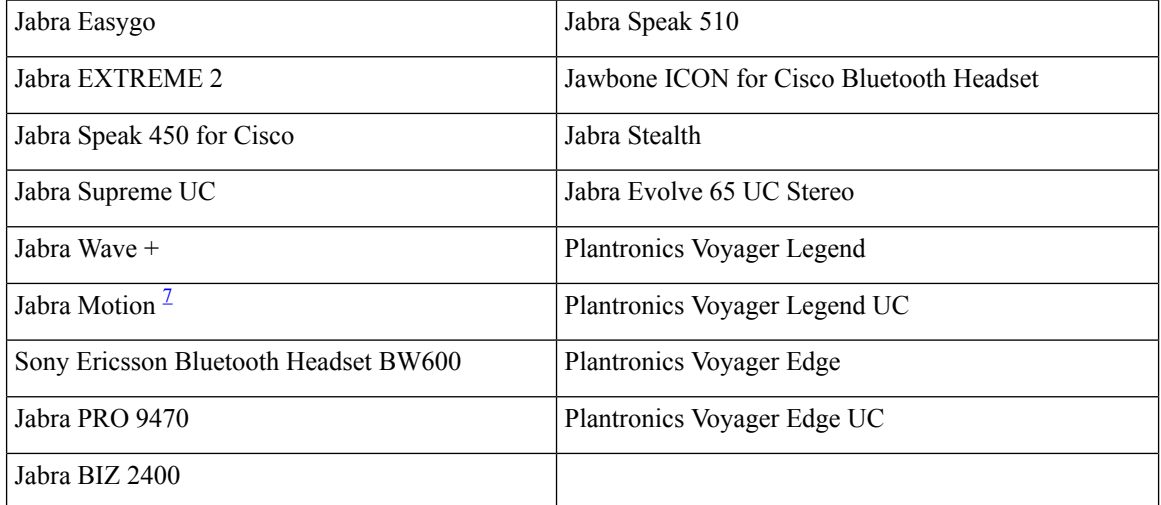

<span id="page-11-1"></span> $7$  Supports Bluetooth control for Cisco Jabber calls. This feature is only supported with firmware version 3.72.

# <span id="page-11-0"></span>**Network Requirements**

When using Cisco Jabber over your corporate Wi-Fi network, we recommend that you do the following:

- Design your Wi-Fi network to eliminate gaps in coverage as much as possible, including in areas such as elevators, stairways, and outside corridors.
- Ensure that all access points assign the same IP address to the mobile device. Calls are dropped if the IP address changes during the call.
- Ensure that all access points have the same service set identifier (SSID). Hand-off may be much slower if the SSIDs do not match.
- Ensure that all access points broadcast their SSID. If the access points do not broadcast their SSID, the mobile device may prompt the user to join another Wi-Fi network, which interrupts the call.

Conduct a thorough site survey to minimize network problems that could affect voice quality. We recommend that you do the following:

- Verify nonoverlapping channel configurations, access point coverage, and required data and traffic rates.
- Eliminate rogue access points.
- Identify and mitigate the impact of potential interference sources.

For more information, see the following documentation:

- The "VoWLAN Design Recommendations" section in the *Enterprise Mobility Design Guide*.
- The *Cisco Unified Wireless IP Phone 7925G Deployment Guide*.
- The *Capacity Coverage & Deployment Considerations for IEEE 802.11g* white paper.
- The *Solutions Reference Network Design (SRND)* for your Cisco Unified Communications Manager release.

### **IPv6 Requirements**

Cisco Jabber is fully IPv6 ready, it works as normal in pure IPv6 and hybrid networks with the limitations listed in this section. Cisco Collaboration solutions does not currently fully support IPv6. For example, Cisco VCS Expressway for Mobile and Remote Access has limitations in pure IPv6 networks that require NAT64/DNS64 to be deployed in mobile carrier networks. Cisco Unified Communications Manager and Cisco Unified Communications Manager IM and Presence don't currently support HTTPS in pure IPv6 networks.

This feature is configured in Jabber using the IP\_Mode parameter to set the protocol to IPv4, IPv6, or Two Stacks. Two Stacks is the default setting. The IP\_Mode parameter can be included in the jabber-config.xml file, the bootstrap for Windows, and the URL configuration for Mac and Mobile clients.

The network IP protocol used by Jabber when connecting to services is determined by the following factors:

- The jabber-config.xml IP Mode parameter.
- The client operating system IP capabilities.
- The server operating system IP capabilities.
- The availability of a DNS record for IPv4 and IPv6.
- Cisco Unified Communications Manager SIP setting for softphone devices configuration for IPv4, IPv6, or both. The SIP connection setting for softphone devices must match the Jabber IP\_Mode parameter setting to make a successful connection.
- Underlying network IP capabilities.

On Cisco Unified Communications Manager, the IP capability is determined by generic server settings and device-specific settings. The following table lists the expected Jabber connections given the various settings, this list assumes that the DNS records for IPv4 and IPv6 are both configured.

When the Client OS, Server OS, and Jabber IP\_Mode parameter are set to Two Stacks, Jabber will use either IPv4 or IPv6 address for connections with the server in accordance with RFC6555.

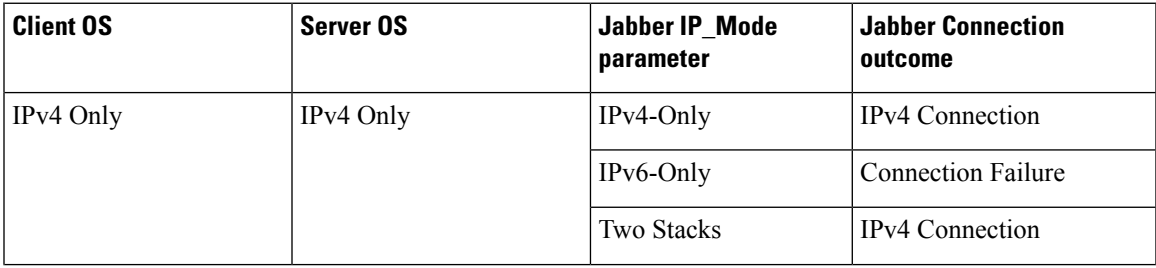

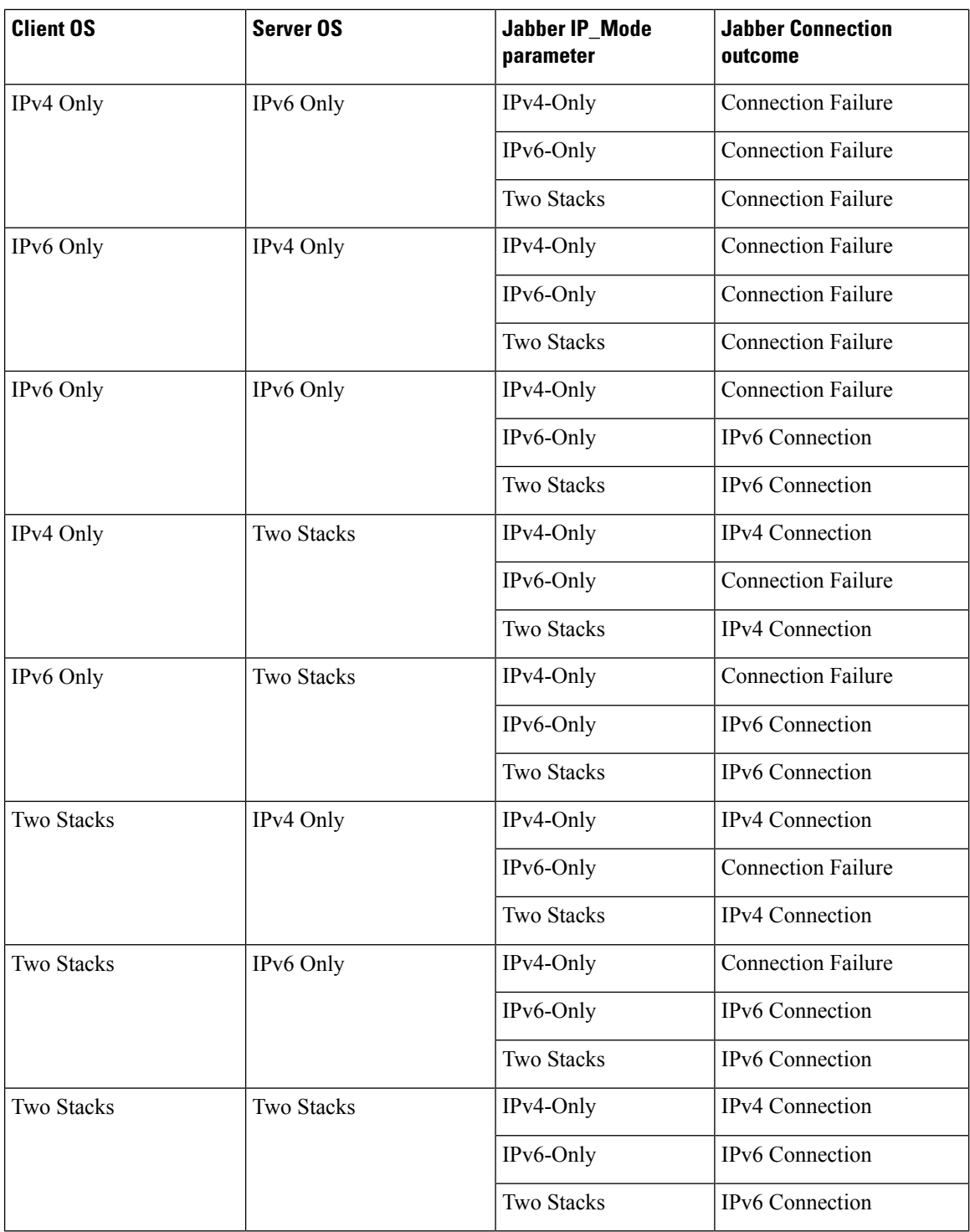

When you use Jabber in IPv6-Only mode, NAT64/DNS64 is required to connect to an IPv4 infrastructure. For example, when connecting to Cisco Webex Messenger service, Cisco VCS Expressway for Mobile and Remote Access, and Cisco Spark.

Desktop device support is available for IPv6-only on-premise deployments. All Jabber mobile devices must be configured as Two Stacks.

For more details about IPv6 deployment, see the IPv6 Deployment Guide for Cisco [Collaboration](http://www.cisco.com/c/en/us/support/unified-communications/unified-communications-system/products-implementation-design-guides-list.html) Systems [Release](http://www.cisco.com/c/en/us/support/unified-communications/unified-communications-system/products-implementation-design-guides-list.html) 12.0.

#### **Limitations**

- HTTPS Connectivity
	- In an On-Premises deployment, Cisco Jabber supports IPv4 only and Two Stacks modes to connect to Cisco Unified Communications Manager and Cisco Unified Communications Manager IM and Presence Service. These servers do not currently support IPv6 HTTPS connections.

Cisco Jabber can connect using HTTPS to Cisco Unity Connection for Voicemail using IPv6 only mode.

• Cisco Webex Messenger Limitations

• Cisco Webex Messenger is not supported on IPv6.

- Telephony Limitations
	- When you upgrade user devices on Cisco Unified Communications Manager to either Two Stacks or IPv6 only, the corresponding Jabber client must be upgraded to 11.6 or later.
	- When an installation includes IPv4 endpoints and IPv6 endpoints, we recommend that you use a hardware MTP to bridge the Audio and Video between these devices. This is supported on hardware MTP with Cisco IOS version 15.5. For example, a Cisco 3945 router must run the following T-train build: c3900e-universalk9-mz.SPA.155-2.T2.bin.
	- At present we do not have a solution roadmap to support IPv4 and IPv6 simultaneously in Cisco endpoints including Jabber. Cisco Unified Communications Manager supports the current functionality which is IPv4-Only and IPv6-Only. An MTP is required to support calls between IPv4-only and IPv6-only endpoints, or IPv4-only or IPv6-only Gateways.
	- Jabber to Jabber calls are not supported on IPv6.
- File Transfer Limitations
	- Advanced File Transfer—When the client is configured for Two Stacks and Cisco Unified Communications Manager IM and Presence Service is Two Stacks enabled, advanced file transfer is supported on the following Cisco Unified Communications Manager IM and Presence Service versions:
		- 10.5.2 SU2
		- 11.0.1 SU2
		- 11.5
	- Person to Person file transfer—For on-premises deployment person to person file transfer between IPv4 and IPv6 clients is not supported. If you have a network configuration with both IPv4 and IPv6 clients, we recommend configuring advanced file transfer.
- Mobile and Remote Access Limitations
	- Cisco VCS Expressway for Mobile and Remote Access doesn't support IPv6.

• If Cisco Unified Communications Manager is configured for an IPv6 SIP connection, you can't connect to Cisco Unified Communications Manager using Cisco VCS Expressway for Mobile and Remote Access to use telephony services.

### **Requirements to Support IPv6 in Android**

#### **Android OS Requirement**

Android 5.0 and later

#### **Network Requirements**

- IPv4 Only mode (Android accepts only IPv4 address)
- Dual Stack with SLAAC (Android accepts both IPv4 and IPv6 address)
- NAT64 or DNS64 (server uses IPv4 address and client uses IPv6 address)

#### **Limitations**

- DHCPv6 Limitation
	- DHCPv6 is not supported on an Android device.
- Android OS Limitation
	- Android OS does not support IPv6-only network. For more information on this limitation, see the Android [developer](https://code.google.com/p/android/issues/detail?id=32630) link.

### **Windows**

The client uses the ports and protocols listed in the following table. If you plan to deploy a firewall between the client and a server, configure the firewall to allow these ports and protocols.

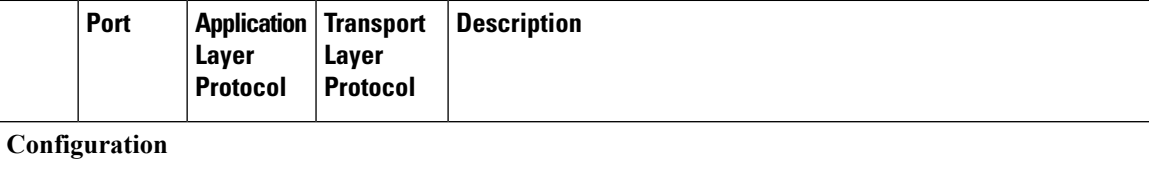

 $\blacksquare$ 

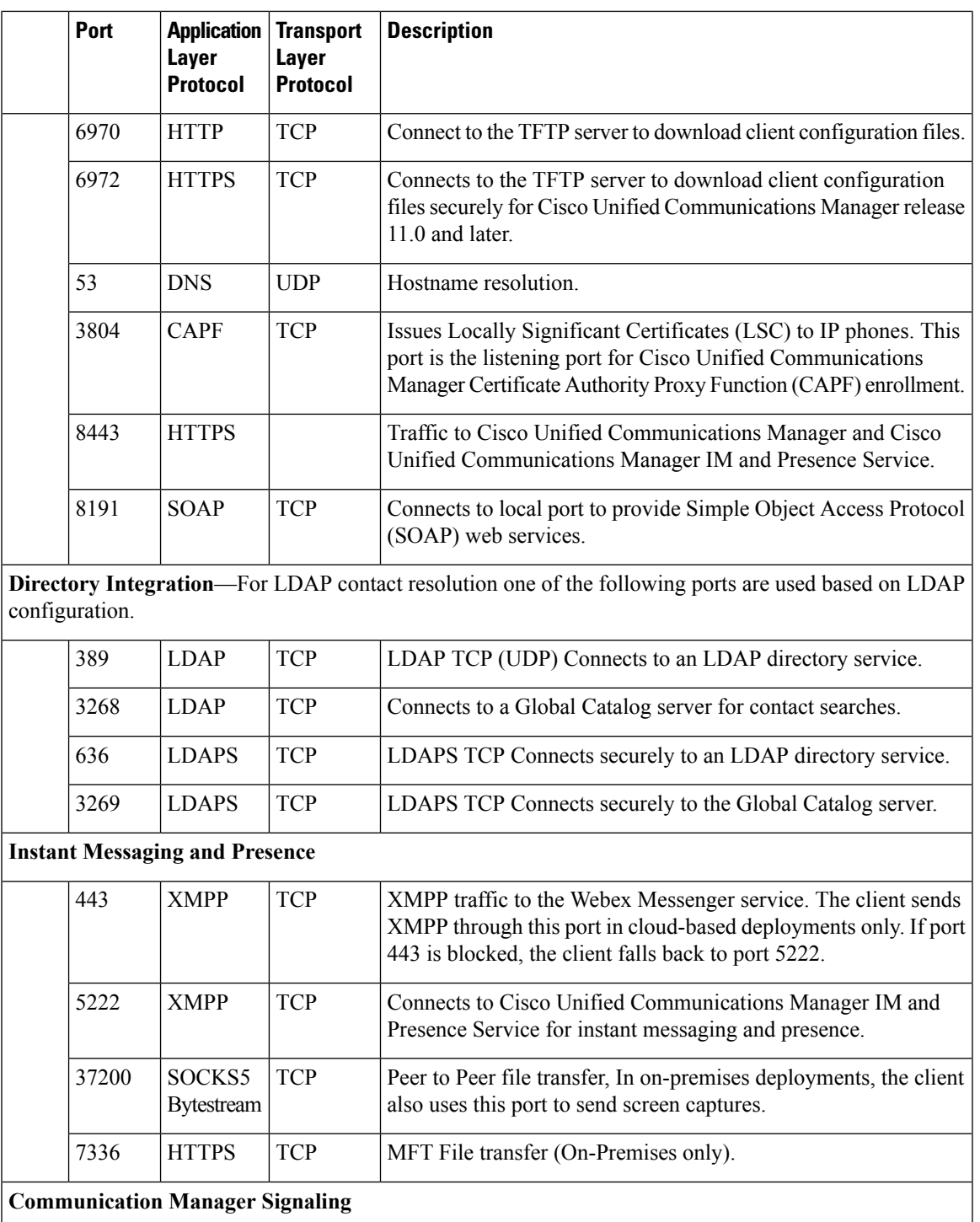

 $\mathbf{l}$ 

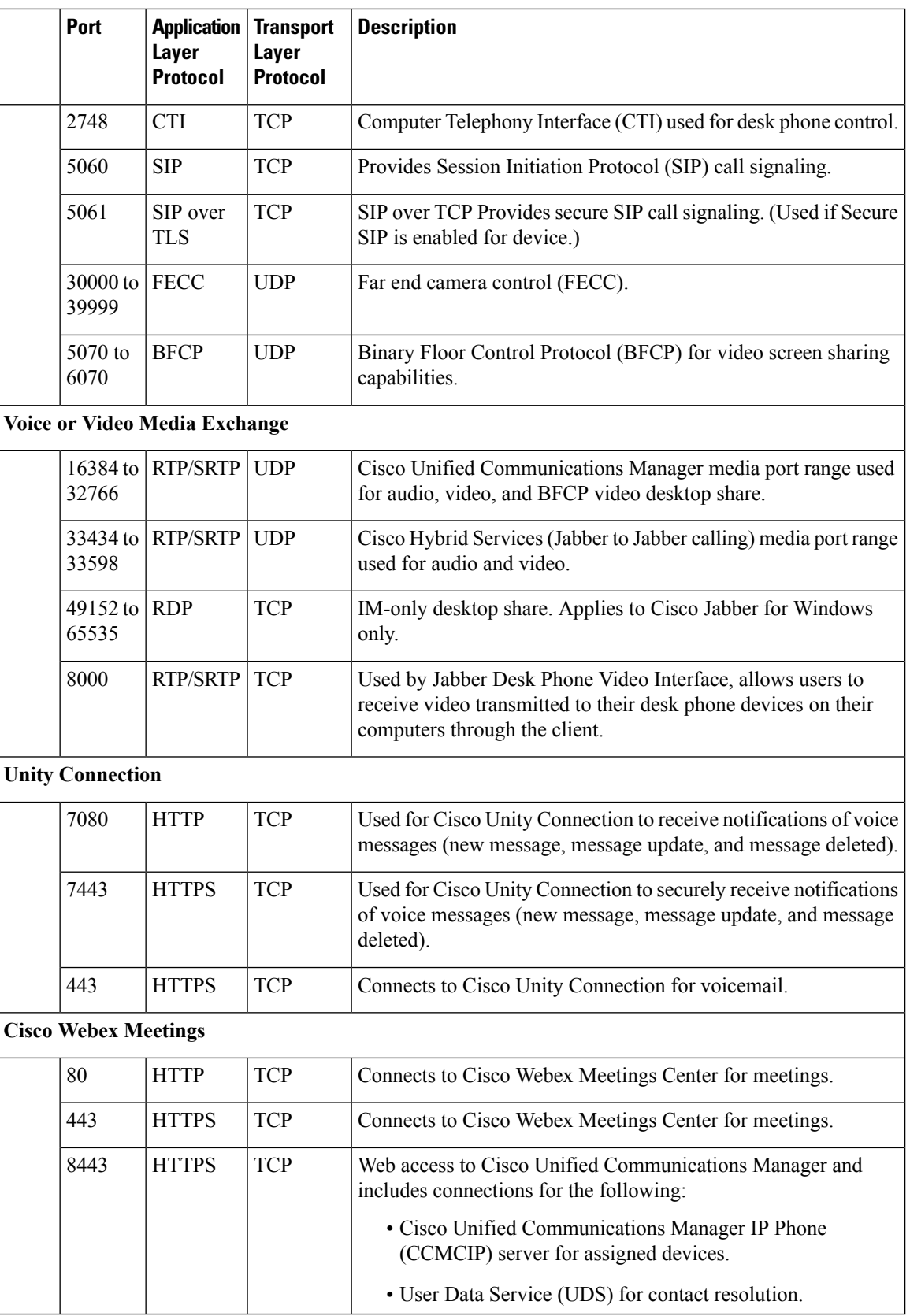

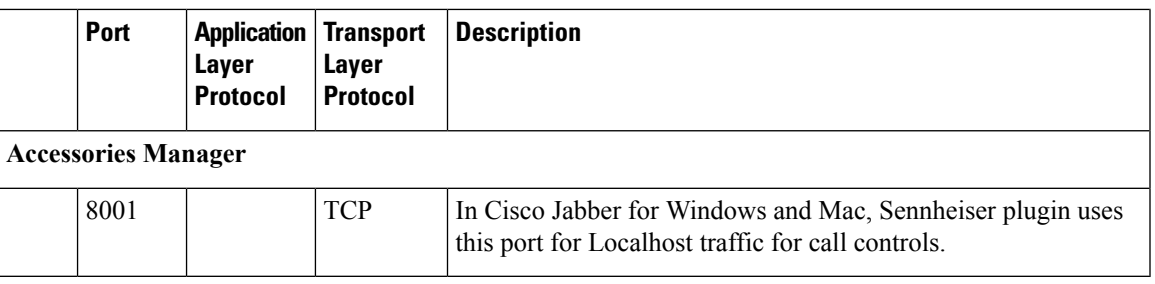

#### **Ports for Other Services and Protocols**

In addition to the ports listed in this section, review the required ports for all protocols and services in your deployment. You can find the port and protocol requirements for different servers in the following documents:

- For Cisco Unified Communications Manager, Cisco Unified Communications Manager IM and Presence Service, see the *TCP and UDP Port Usage Guide*.
- For Cisco Unity Connection, see the *System Administration Guide*.
- For Cisco Webex Meetings Server, see the *Administration Guide*.
- For Cisco Webex services, see the *Administrator's Guide*.
- For Expressway for Mobile and Remote Access, refer to *Cisco Expressway IP Port Usage for Firewall Traversal*.
- For file transfer port usage, see the *Configuration and Administration of IM and Presence Service on Cisco Unified Communications Manager*.

I

# **Supported Codecs**

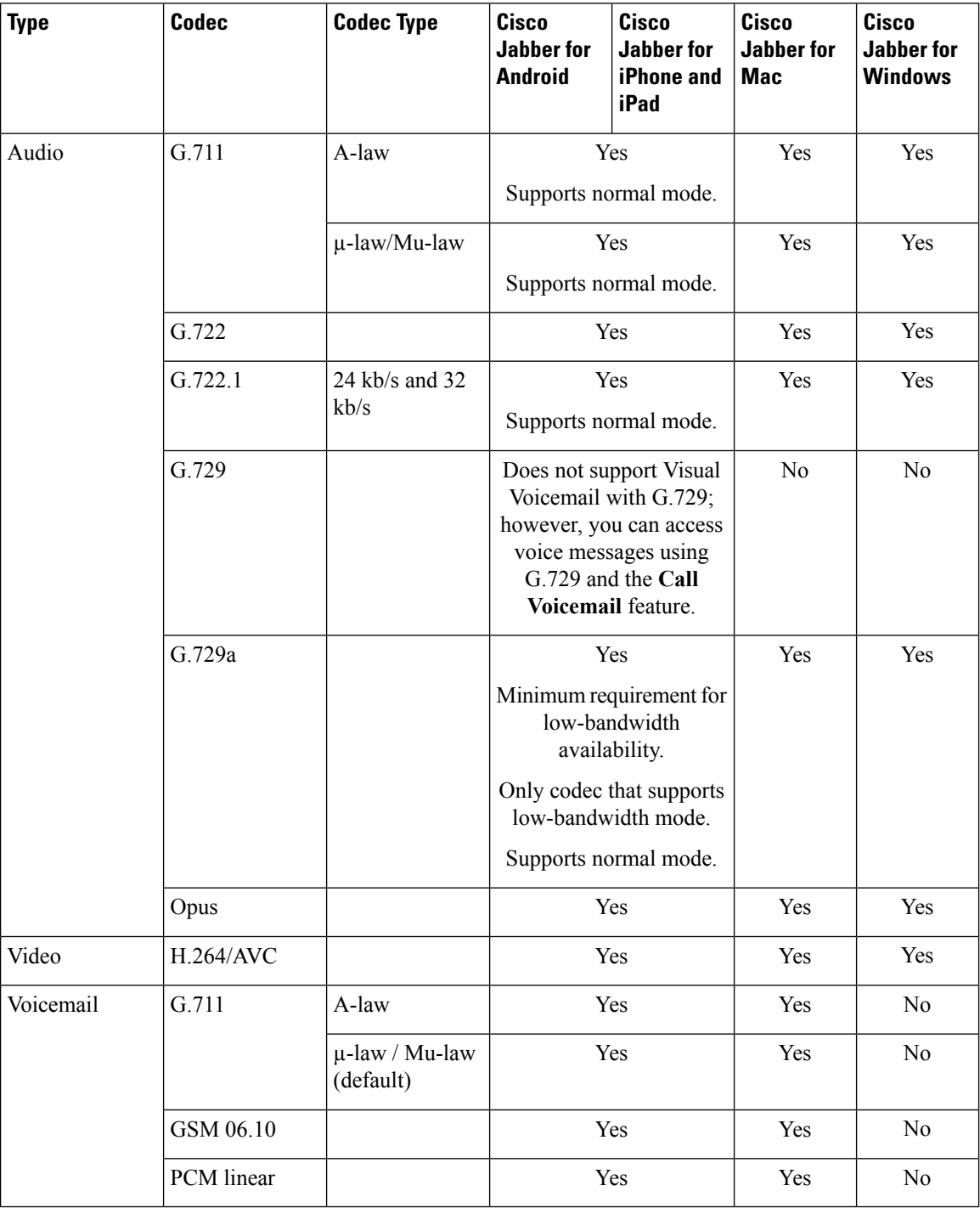

If users have issues with voice quality when using Cisco Jabber for Android or Cisco Jabber for iPhone and iPad, they can turn low-bandwidth mode on and off in the client settings.

# <span id="page-20-0"></span>**Virtual Environment Requirements**

#### **Software Requirements**

To deploy Cisco Jabber for Windows in a virtual environment, select from the following supported software versions:

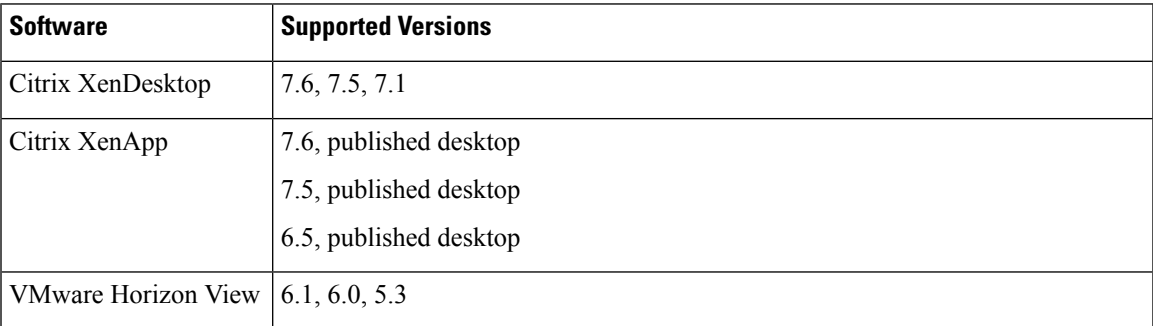

#### **Softphone Requirements**

For softphone calls, use Cisco Virtualization Experience Media Engine (VXME).

# <span id="page-20-1"></span>**Audio and Video Performance Reference**

**Attention**

The following data is based on testing in a lab environment. This data is intended to provide an idea of what you can expect in terms of bandwidth usage. The content in this topic is not intended to be exhaustive or to reflect all media scenarios that might affect bandwidth usage.

### **Audio Bit Rates for Cisco Jabber Desktop Clients**

The following audio bit rates apply to Cisco Jabber for Windows and Cisco Jabber for Mac.

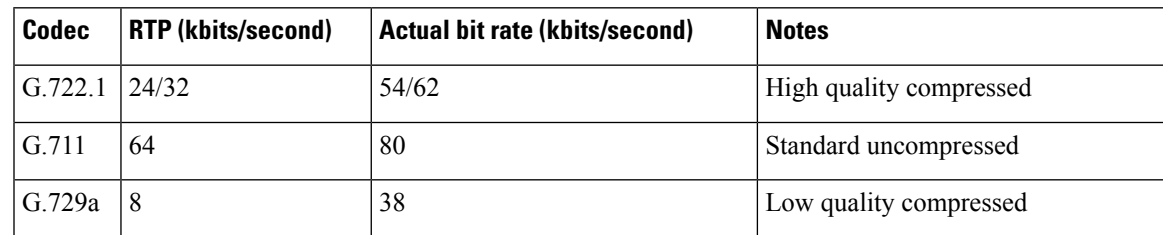

### **Audio Bit Rates for Cisco Jabber Mobile Clients**

The following audio bit rates apply to Cisco Jabber for iPad and iPhone and Cisco Jabber for Android.

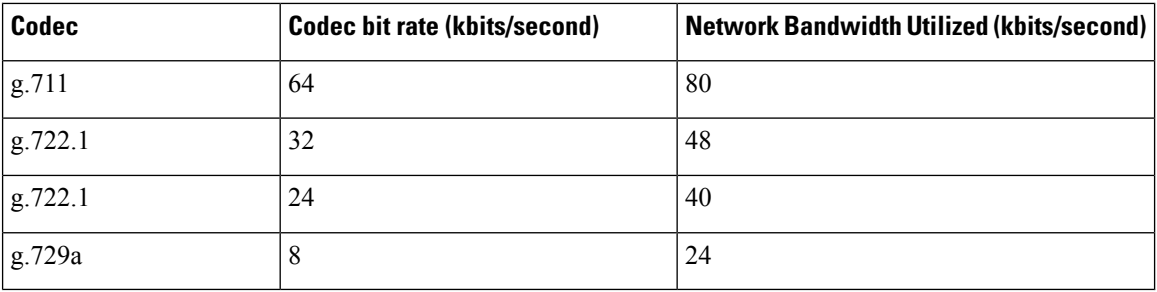

## **Video Bit Rates for Cisco Jabber Desktop Clients**

The following video bit rates (with g.711 audio) apply to Cisco Jabber for Windows and Cisco Jabber for Mac. This table does not list all possible resolutions.

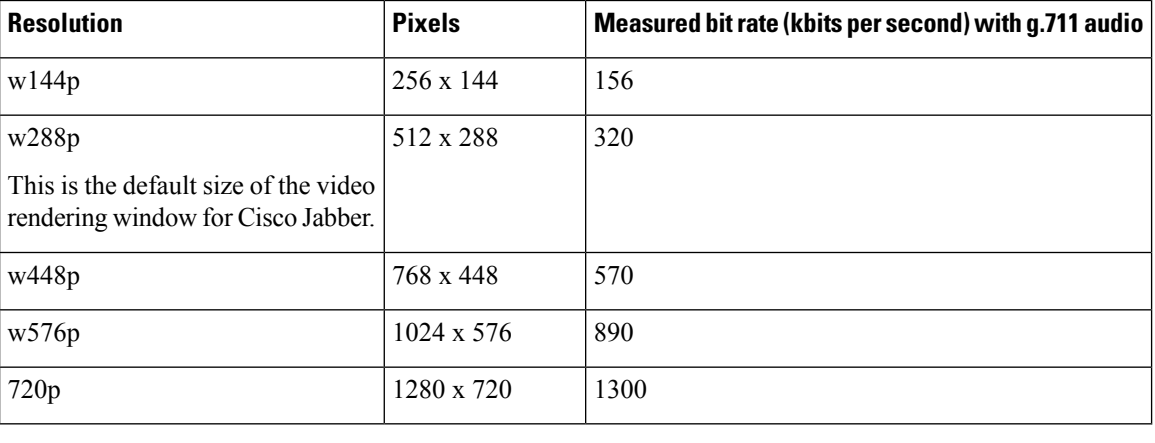

 $\mathscr{D}_{\mathscr{A}}$ 

**Note** The measured bit rate is the actual bandwidth used (RTP payload + IP packet overhead).

### **Video Bit Rates for Cisco Jabber for Android**

The client captures and transmits video at 15 fps.

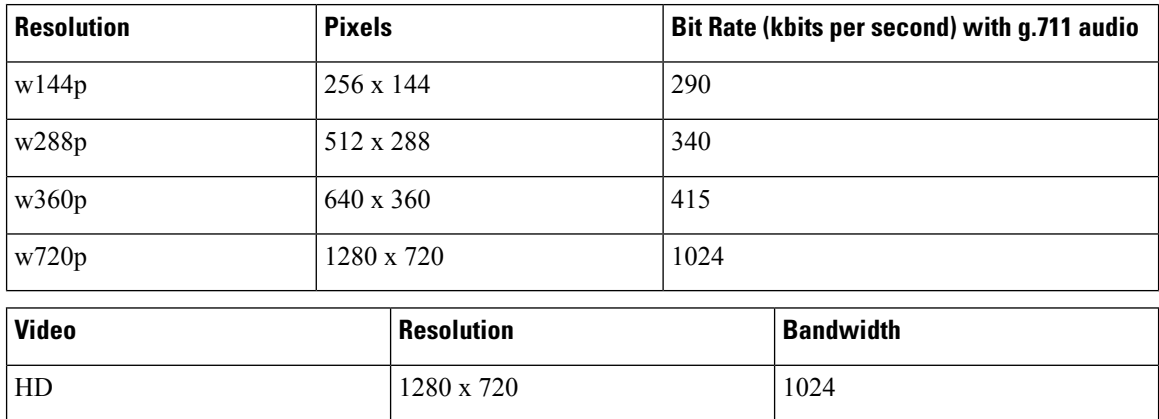

Н

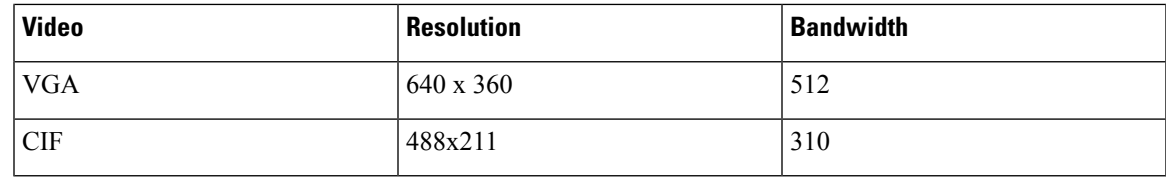

To send and receive HD video during calls: **Note**

- Configure the maximum bit rate for video calls higher than 1024 kbps in Cisco Unified Communications Manager.
- Enable DSCP on a router to transmit video RTP package with high priority.

#### **Android Devices That Support Sending High Definition Videos**

Cisco Jabber for Android supports sending high definition video over a video call in these devices:

- Samsung Galaxy S6
- Samsung Galaxy S6 edge
- Samsung Galaxy S6 edge+
- Samsung Galaxy Note5
- Xiaomi 5

### **Video Bit Rates for Cisco Jabber for iPhone and iPad**

The client captures and transmits at 20 fps.

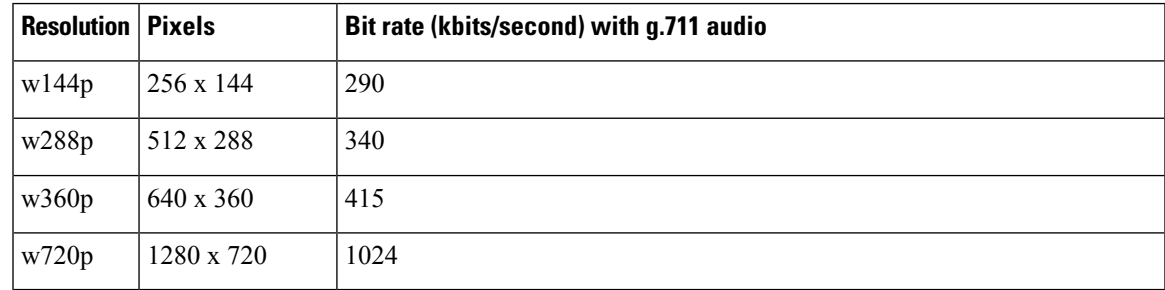

## **Presentation Video Bit Rates**

Cisco Jabber captures at 8 fps and transmits at 2 to 8 fps.

The values in this table do not include audio.

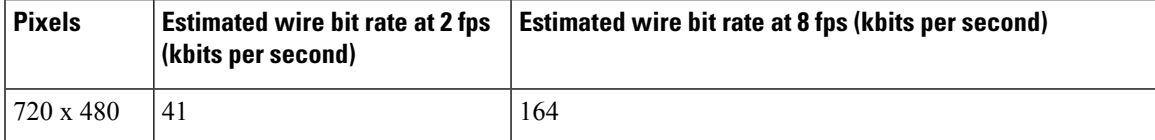

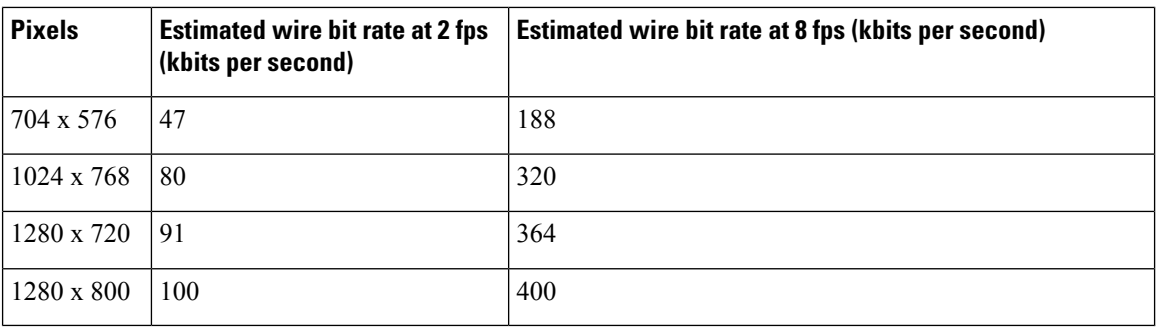

### **Maximum Negotiated Bit Rate**

You specify the maximum payload bit rate in Cisco Unified Communications Manager in the **Region Configuration** window. This maximum payload bit rate does not include packet overhead, so the actual bit rate used is higher than the maximum payload bit rate you specify.

The following table describes how Cisco Jabber allocates the maximum payload bit rate:

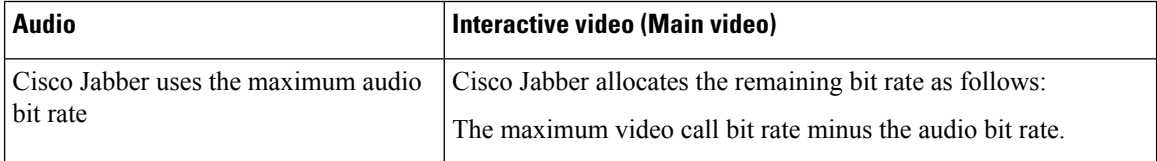

## **COP Files**

#### **Required COP Files for All Clients**

• cmterm-cucm-uds-912-5.cop.sgn—Cisco Unified Communications Manager 9.1(2).

#### **Required COP Files for Cisco Jabber for Mobile Clients**

This table describes about the COP files that are applicable for all Cisco Unified Communications Manager earlier than 11.5.1.

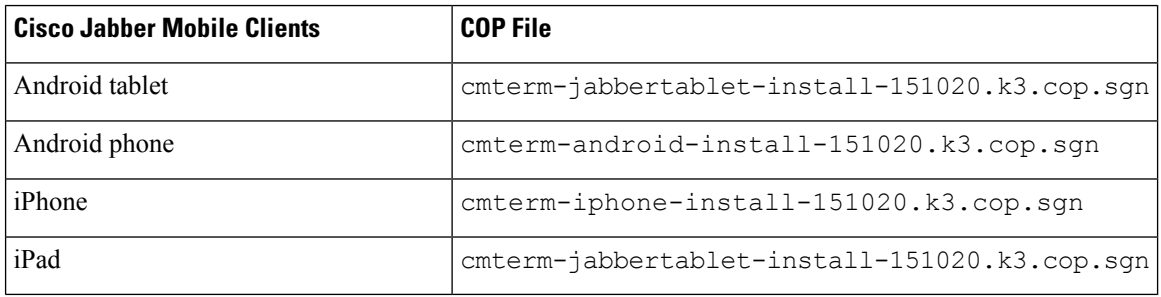

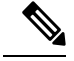

For Cisco Unified Communications Manager later than 11.5.1, you don't have to install COP file separately, because it is installed with the Cisco Unified Communications Manager software. **Note**

## **Bandwidths**

Region configuration on Cisco Unified Communications Manager can limit the bandwidth available to the client.

Use regions to limit the bandwidth that is used for audio and video calls within a region and between existing regions by specifying the transport-independent maximum bit rates for audio and for video calls. For more information on region configuration, see the Cisco Unified Communications Manager documentation for your release.

### **Bandwidth Performance Expectations for Cisco Jabber Desktop Clients**

Cisco Jabber for Mac separates the bit rate for audio and then divides the remaining bandwidth equally between interactive video and presentation video. The following table provides information to help you understand what performance you should be able to achieve per bandwidth:

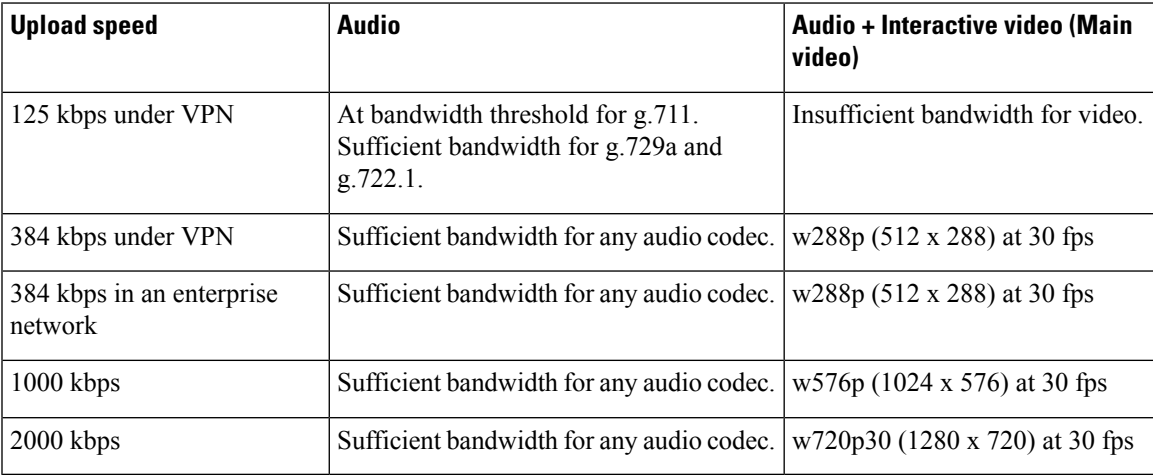

Cisco Jabber for Windows separates the bit rate for audio and then divides the remaining bandwidth equally between interactive video and presentation video. The following table provides information to help you understand what performance you should be able to achieve per bandwidth:

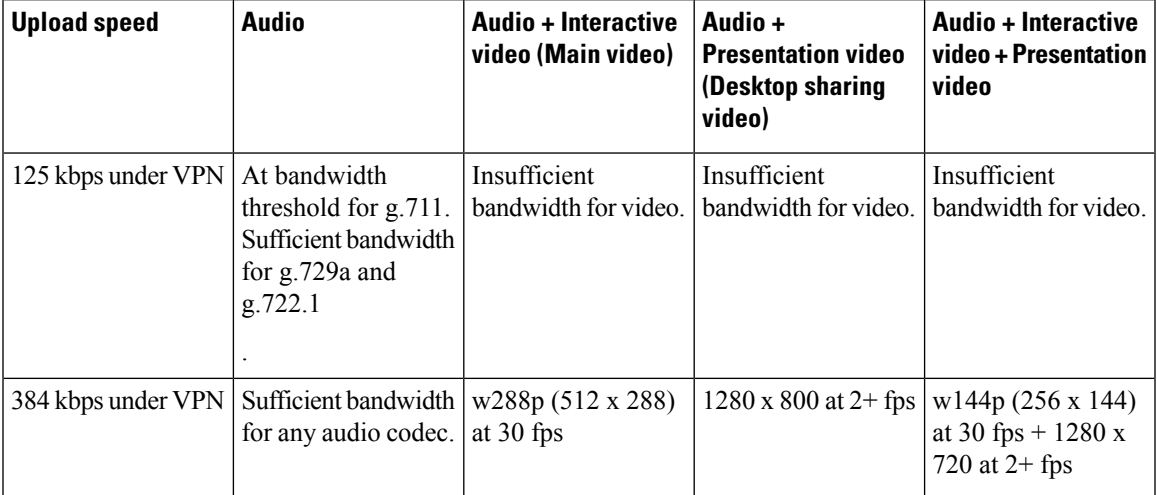

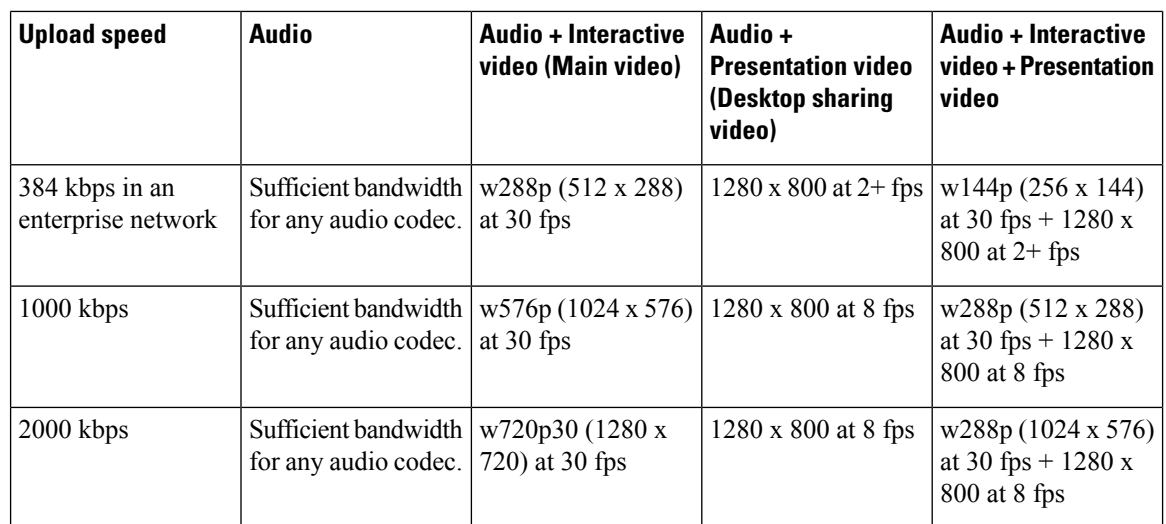

Note that VPN increases the size of the payload, which increases the bandwidth consumption.

### **Bandwidth Performance Expectations for Cisco Jabber for Android**

Note that VPN increases the size of the payload, which increases the bandwidth consumption.

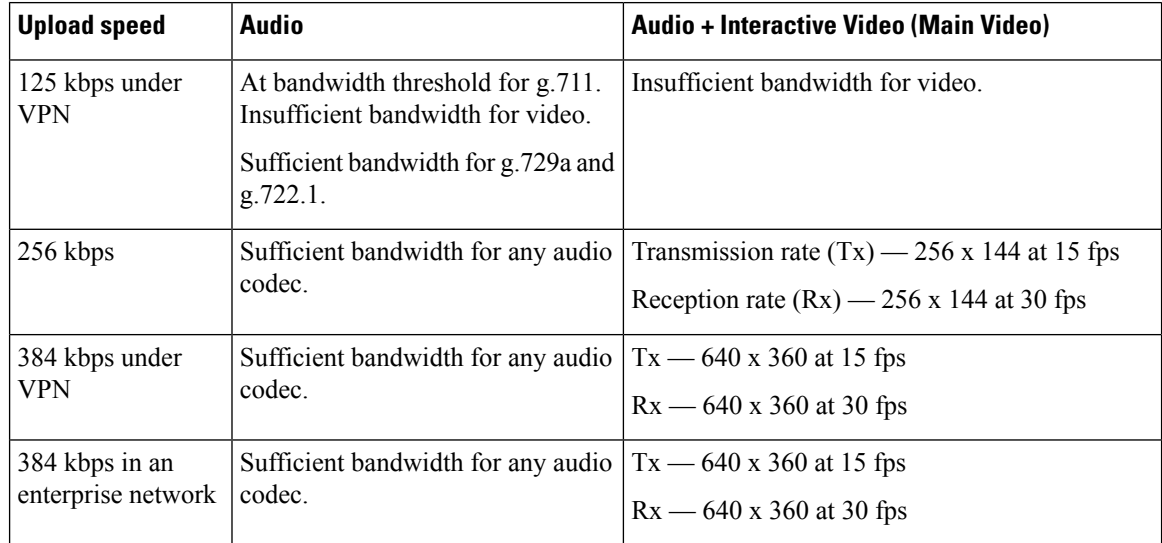

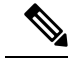

Due to device limitations, the Samsung Galaxy SII and Samsung Galaxy SIII devices cannot achieve the maximum resolution listed in this table. **Note**

### **Bandwidth Performance Expectations for Cisco Jabber for iPhone and iPad**

The client separates the bit rate for audio and then divides the remaining bandwidth equally between interactive video and presentation video. The following table provides information to help you understand what performance you should be able to achieve per bandwidth.

Note that VPN increases the size of the payload, which increases the bandwidth consumption.

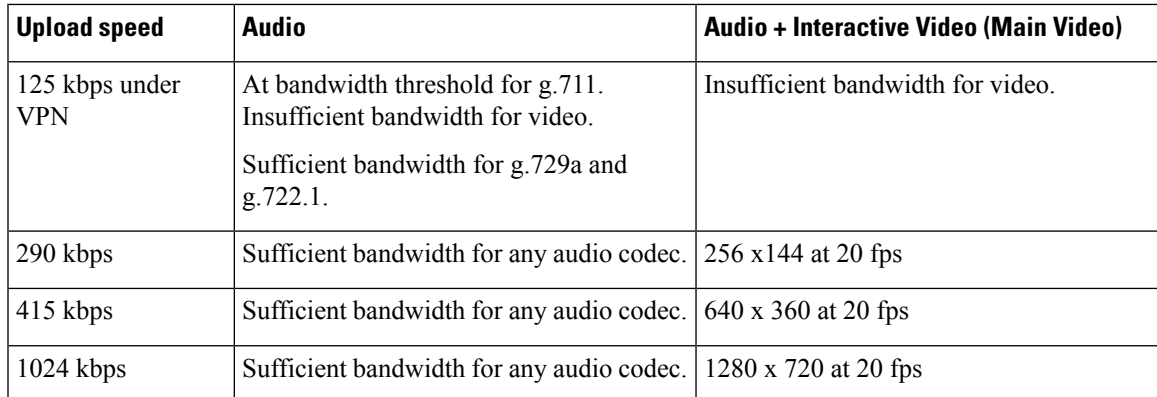

## **Video Rate Adaptation**

Cisco Jabber uses video rate adaptation to negotiate optimum video quality. Video rate adaptation dynamically increases or decreases video bit rate throughput to handle real-time variations on available IPpath bandwidth.

Cisco Jabber users should expect video calls to begin at lower resolution and scale upwards to higher resolution over a short period of time. Cisco Jabber saves history so that subsequent video calls should begin at the optimal resolution.

 $\mathbf{l}$ 

#### **Requirements**